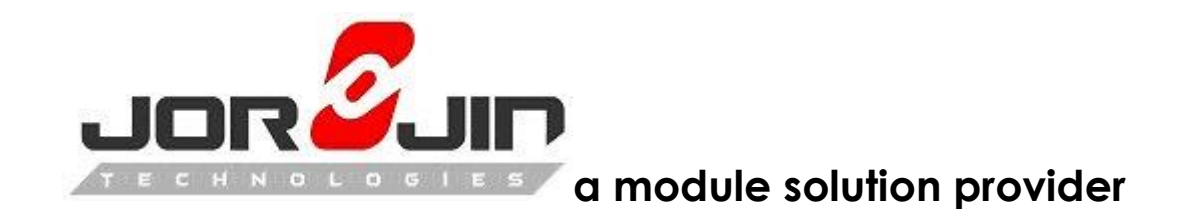

# **WS2119E20 User Guide**

**WS2119-A0 Development Kit**

# **Drift 0.2**

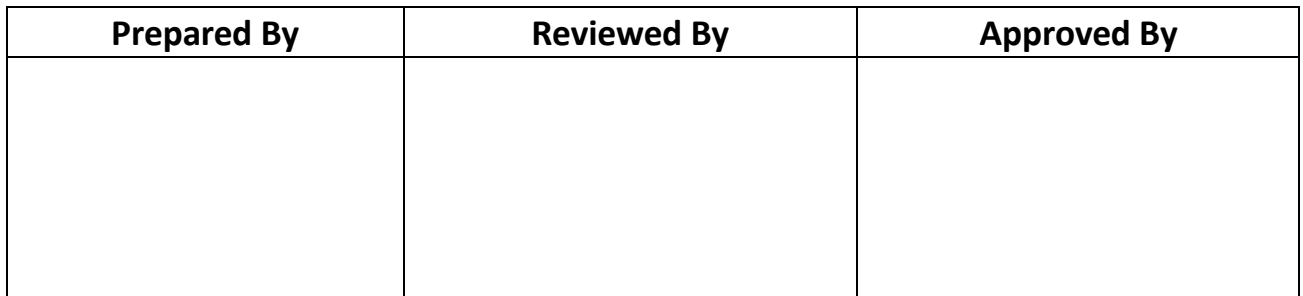

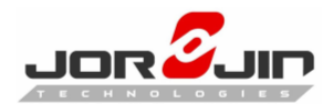

#### Doc No: WS2119E20A-UG-D02

# **Index**

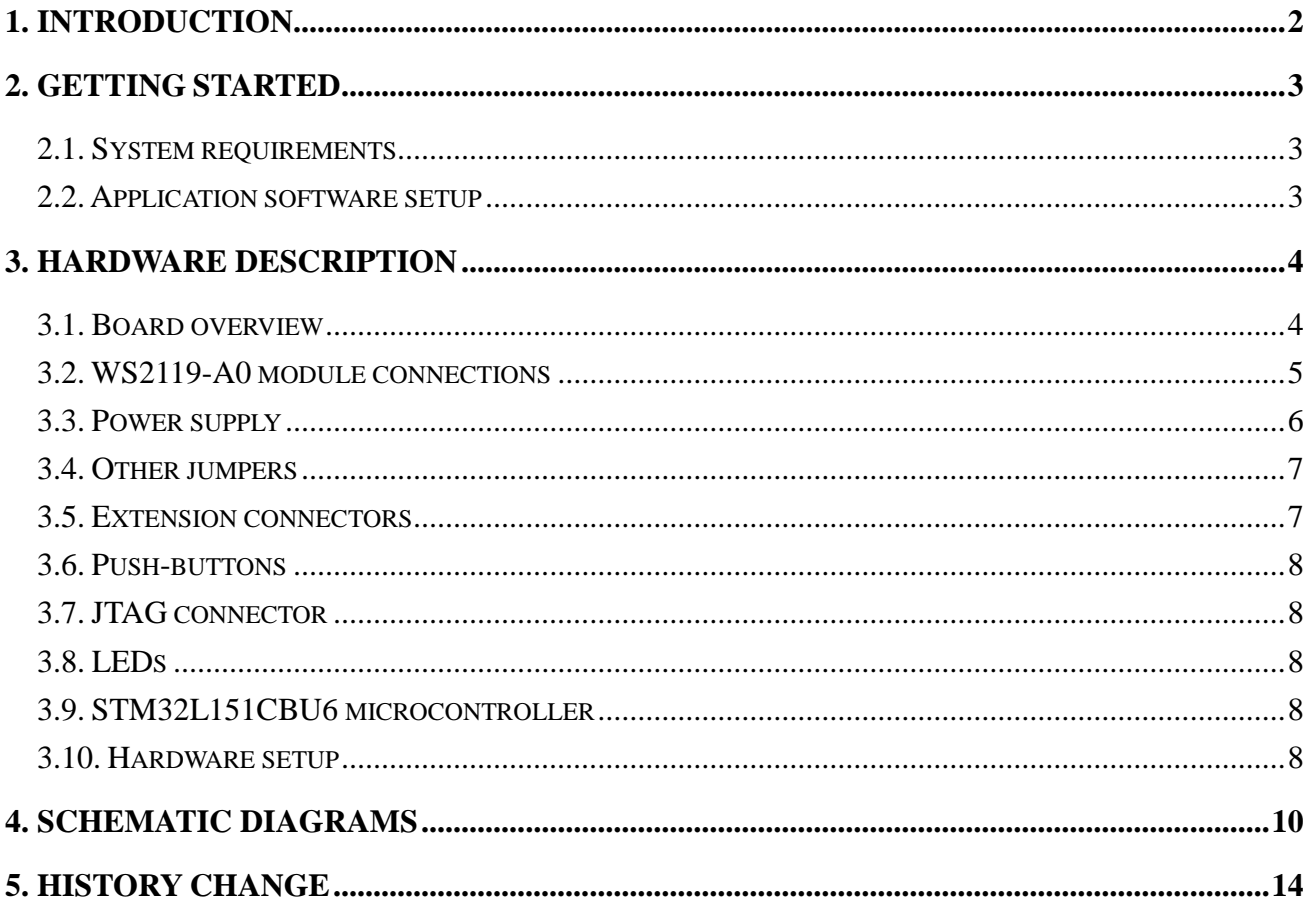

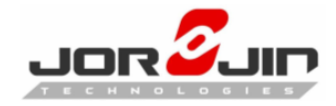

# <span id="page-2-0"></span>**1. INTRODUCTION**

 $\overline{a}$ 

The Jorjin WS2119-A0 is Bluetooth® Low Energy and Sub-1GHz dual band module. The WS2119E20A is the development kit for WS2119-A0. The WS2119E20A provides a set of hardware resources for RF signal evaluation of both BLE and Sub-1GHz and development platform. It also provides a set of hardware resources for a wide range of application scenarios: sensor data (accelerometer, pressure and temperature sensor, needs additional sensor board), remote control (buttons and LEDs) and debug message management through USB virtual COM. Three power options are available (USB only, battery only and external power supply plus USB) for high application development and testing flexibility.

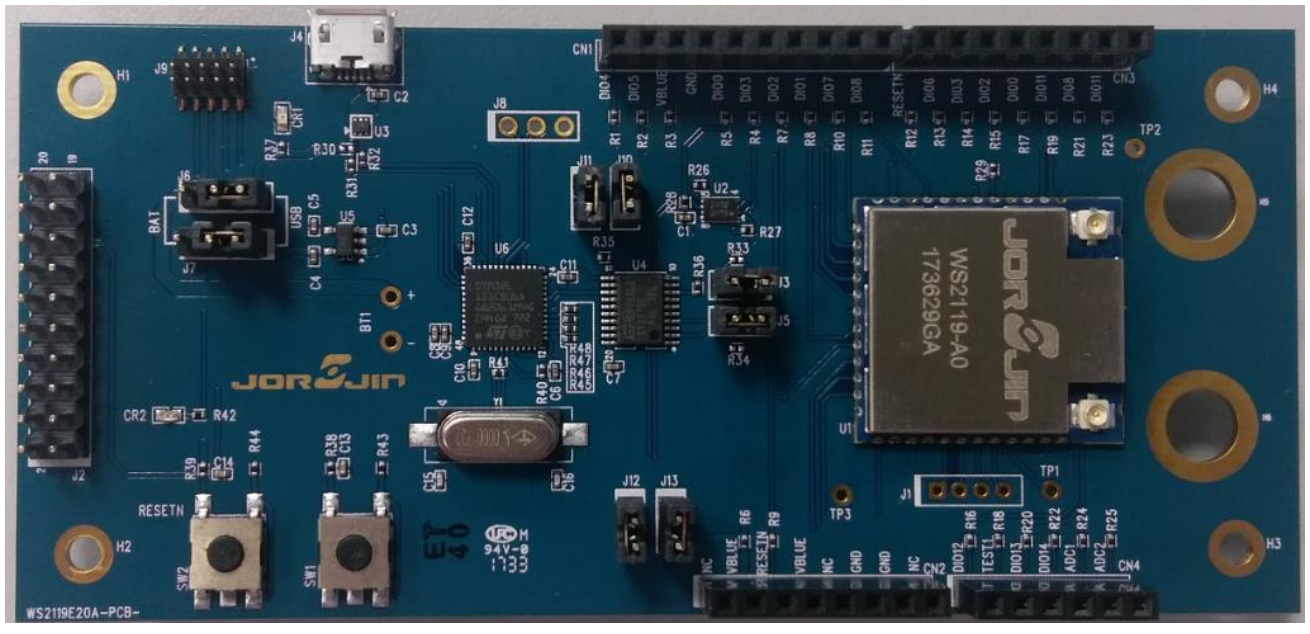

#### **Figure 1: WS2119E20 development kit**

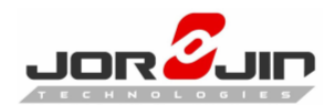

# <span id="page-3-0"></span>**2. GETTING STARTED**

#### <span id="page-3-1"></span>**2.1. System requirements**

The application software require:

- PC with Intel® or AMD® processor running one of the following Microsoft® operating systems:
	- Windows XP SP3
	- Windows Vista
	- Windows 7
	- Windows 10
- At least 128 MB of RAM
- USB ports
- At least 40 MB of available hard disk space
- Adobe Acrobat Reader 6.0 or later.

#### <span id="page-3-2"></span>**2.2. Application software setup**

Please download the application from below link.

#### BlueNRG-1 DK SW package:

[http://www.st.com/content/st\\_com/en/products/embedded-software/evaluation-t](http://www.st.com/content/st_com/en/products/embedded-software/evaluation-tool-software/stsw-bluenrg1-dk.html) [ool-software/stsw-bluenrg1-dk.html](http://www.st.com/content/st_com/en/products/embedded-software/evaluation-tool-software/stsw-bluenrg1-dk.html)

BLUENRG family GUI:

 $\overline{a}$ 

[http://www.st.com/content/st\\_com/en/products/embedded-software/wireless-con](http://www.st.com/content/st_com/en/products/embedded-software/wireless-connectivity-software/stsw-bnrgui.html) [nectivity-software/stsw-bnrgui.html](http://www.st.com/content/st_com/en/products/embedded-software/wireless-connectivity-software/stsw-bnrgui.html)

And please contact Jorjin to get more application and development software.

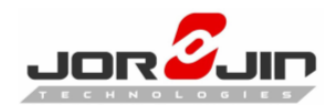

# <span id="page-4-0"></span>**3. HARDWARE DESCRIPTION**

#### <span id="page-4-1"></span>**3.1. Board overview**

 $\overline{a}$ 

The following figure and table describe physical sections of the board.

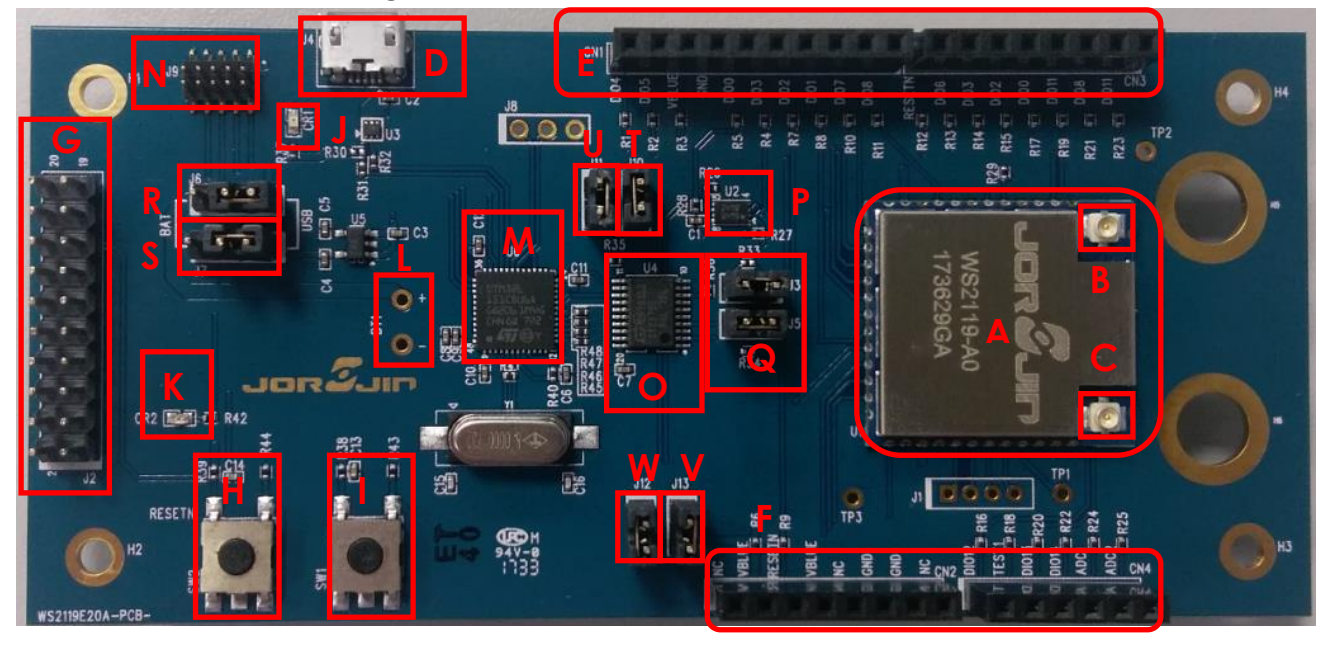

#### **Figure 2: WS2119E20 board components**

#### **Table 1: WS2119E20 board component descriptions**

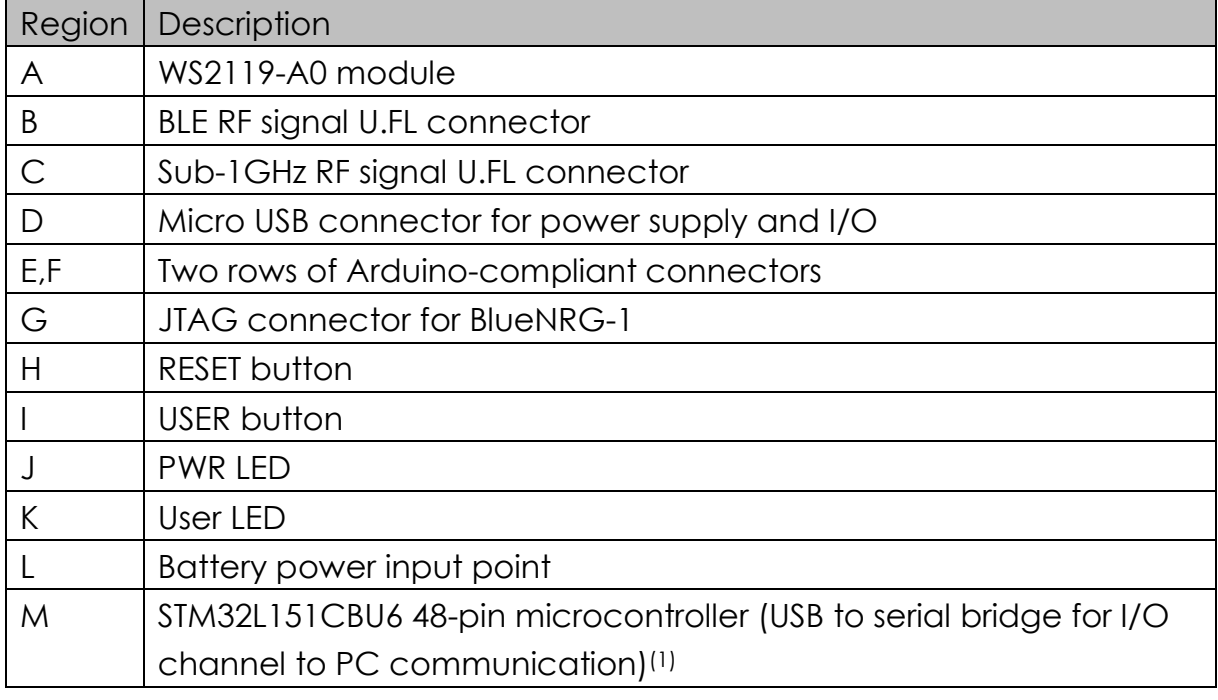

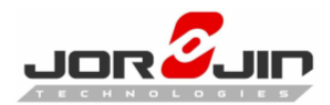

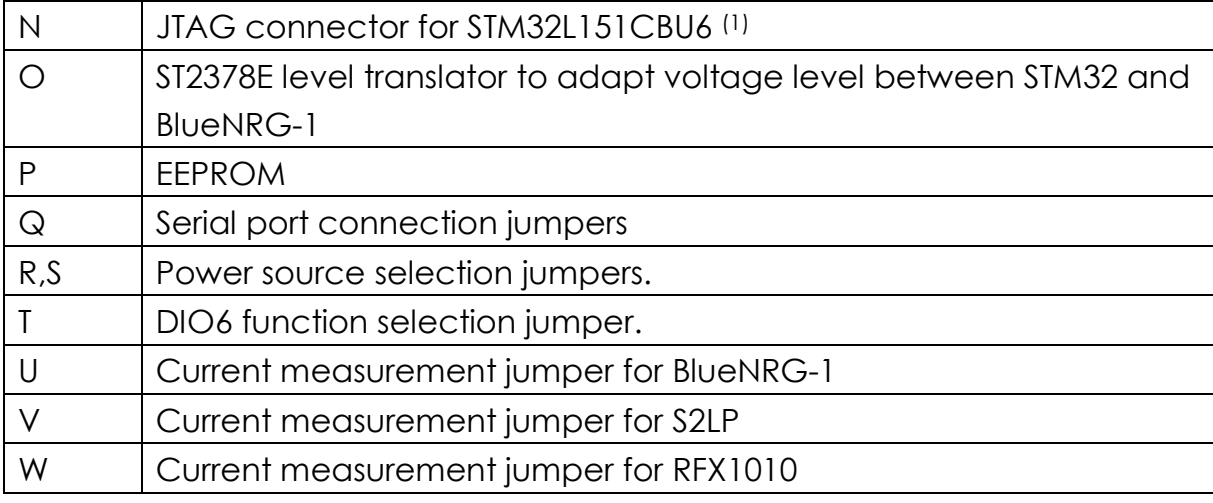

(1) STM32 is not intended to be programmed by users

#### <span id="page-5-0"></span>**3.2. WS2119-A0 module connections**

The WS2119-A0 dual band module (Figure 2: " WS2119E20 board components" – region A) has 2 RF signal connector. One is for BLE (region B), another is for sub-1GHz RF(region C).

The microcontroller of BlueNRG-1 is connected to various components such as buttons, and LEDs. The following table describes the microcontroller pin functions.

| Pin Name         | Pin            | Function                    | <b>Arduino Connectors</b> |                  |                  |      |
|------------------|----------------|-----------------------------|---------------------------|------------------|------------------|------|
|                  | <b>No</b>      |                             | CN <sub>1</sub>           | CN <sub>2</sub>  | CN <sub>3</sub>  | CN4  |
| <b>GND</b>       |                | <b>GND</b>                  | Pin7                      | Pin6,7           |                  |      |
| <b>RESETN</b>    | $\overline{2}$ | System reset                |                           | Pin <sub>3</sub> | Pin <sub>8</sub> |      |
| <b>DIO13</b>     | 3              | S2-LP for interrupt         |                           |                  |                  | Pin3 |
| <b>DIO12</b>     | 4              | User button input           |                           |                  |                  | Pin1 |
| <b>TEST</b>      | 5              | Test pin put to GND         |                           |                  |                  |      |
| DIO11            | 6              | UART RX from STM32          |                           |                  | Pin1,3           |      |
| <b>DIO10</b>     | 7              | <b>JTMS-SWTDIO</b>          |                           |                  |                  |      |
| DIO <sub>9</sub> | 8              | <b>JTCK-SWTCK</b>           |                           |                  |                  |      |
| DIO <sub>8</sub> | 9              | UART TX to STM32            | Pin1                      |                  | Pin <sub>2</sub> |      |
| <b>GND</b>       | 10             | <b>GND</b>                  | Pin7                      | Pin6,7           |                  |      |
| <b>VBAT</b>      | 11             | Power for BlueNRG-1         | Pin <sub>8</sub>          | Pin2,4           |                  |      |
| <b>GND</b>       | $12 \,$        | <b>GND</b>                  | Pin7                      | Pin6,7           |                  |      |
| DIO7             | 13             | Bootloader pin / LED driver | Pin <sub>2</sub>          |                  |                  |      |

**Table 2: WS2119-A0 module pin description with board functions**

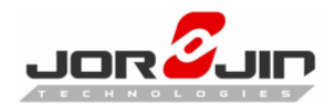

#### *Doc No: WS2119E20A-UG-D02*

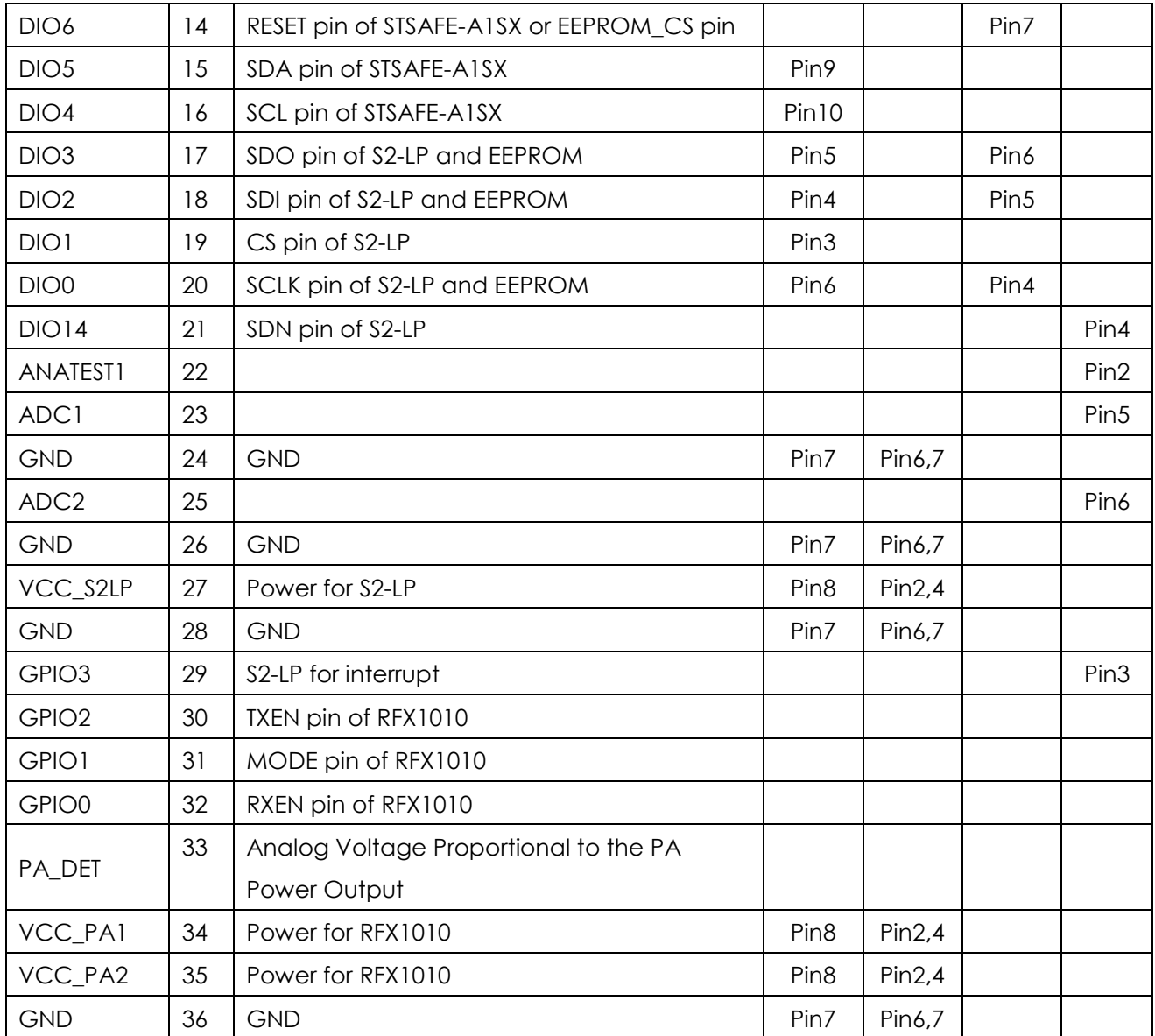

#### <span id="page-6-0"></span>**3.3. Power supply**

Green LED CR1 (Figure 2: WS2119E20 board components" – region J) signals the board is being powered, either via:

- micro USB connector J4 (Figure 2: WS2119E20 board components" region D)
- **batteries (region L)**

 $\overline{a}$ 

an external DC power supply plus micro USB connector

The following table describes the power supply modes available on the WS2119E20 board and corresponding jumper settings.

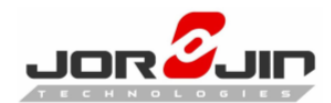

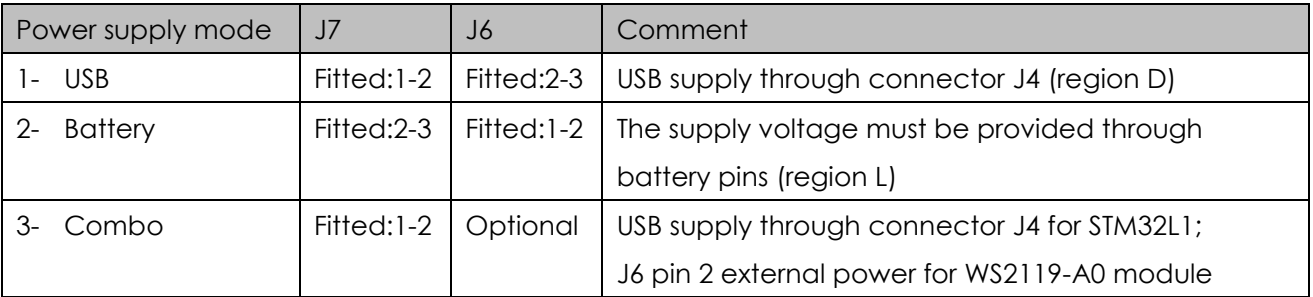

#### **Table 3: WS2119E20 kit platform power supply modes**

# <span id="page-7-0"></span>**3.4. Other jumpers**

The following jumpers are available:

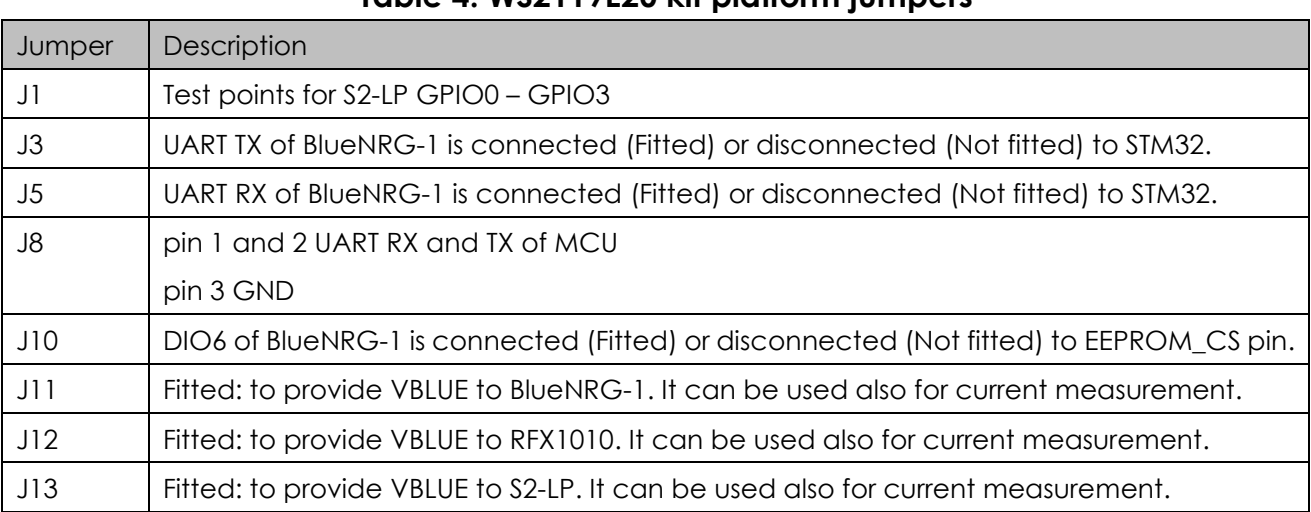

#### **Table 4: WS2119E20 kit platform jumpers**

#### <span id="page-7-1"></span>**3.5. Extension connectors**

 $\overline{a}$ 

WS2119-A0 module signal test points are shared on two Arduino-compliant connector rows: CN1, CN3 (Figure 2: " WS2119E20 board components" – region E) and CN2, CN4 (region F). See Table 2: "WS2119-A0 module pin description with board functions".

You can also install some sensor module board in the WS2119E20 kit platform through these extension connectors. Please contact Jorjin to get more information.

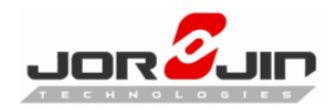

# <span id="page-8-0"></span>**3.6. Push-buttons**

The board has one user button to reset the microcontroller (Figure 2: " WS2119E20 board components" – region H) and one further button for application purposes (region I).

# <span id="page-8-1"></span>**3.7. JTAG connector**

A JTAG connector (Figure 2: " WS2119E20 board components" – region G) allows BlueNRG-1 microcontroller programming and debugging with an in-circuit debugger and programmer such as ST-LINK/V2.

Only SWD mode is supported.

#### <span id="page-8-2"></span>**3.8. LEDs**

LEDs CR1 (green, power LED) and CR2 (red) are available on the board (Figure 2: "WS2119E20 board components" – regions J and K).

# <span id="page-8-3"></span>**3.9. STM32L151CBU6 microcontroller**

The most important feature of the STM32L151CBU6 48-pin microcontroller (Figure 2: "WS2119E20 board components" – regions M) is the USB to serial bridge providing an I/O channel with the BlueNRG-1 device.

The microcontroller is connected to the BlueNRG-1 device through an ST2378E level translator (region O).

The STM32L microcontroller on the board is not intended to be programmed by users. ST provides a pre-programmed firmware image for the sole purpose of interfacing BlueNRG-1 to a USB host device (e.g., a PC). The JTAG connector (Figure 2: "WS2119E20 board components" – regions N) is only for Jorjin internal used.

# <span id="page-8-4"></span>**3.10. Hardware setup**

 $\overline{a}$ 

1. Connect one 2.4GHz antenna to BLE U.FL connector (Figure 2: "WS2119E20 board components" – regions B), Connect one 915MHz antenna to Sub-1GHz U.FL connector (regions C)

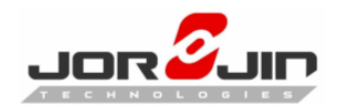

- 2. Configure the board to USB power supply mode as per the jumper settings in Table 3: "WS2119E20 kit platform power supply modes"
- 3. Connect the board to a PC via USB cable (connector J4)
- 4. Verify the power indication LED CR1 is on.

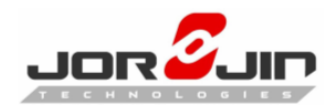

# <span id="page-10-0"></span>**4. SCHEMATIC DIAGRAMS**

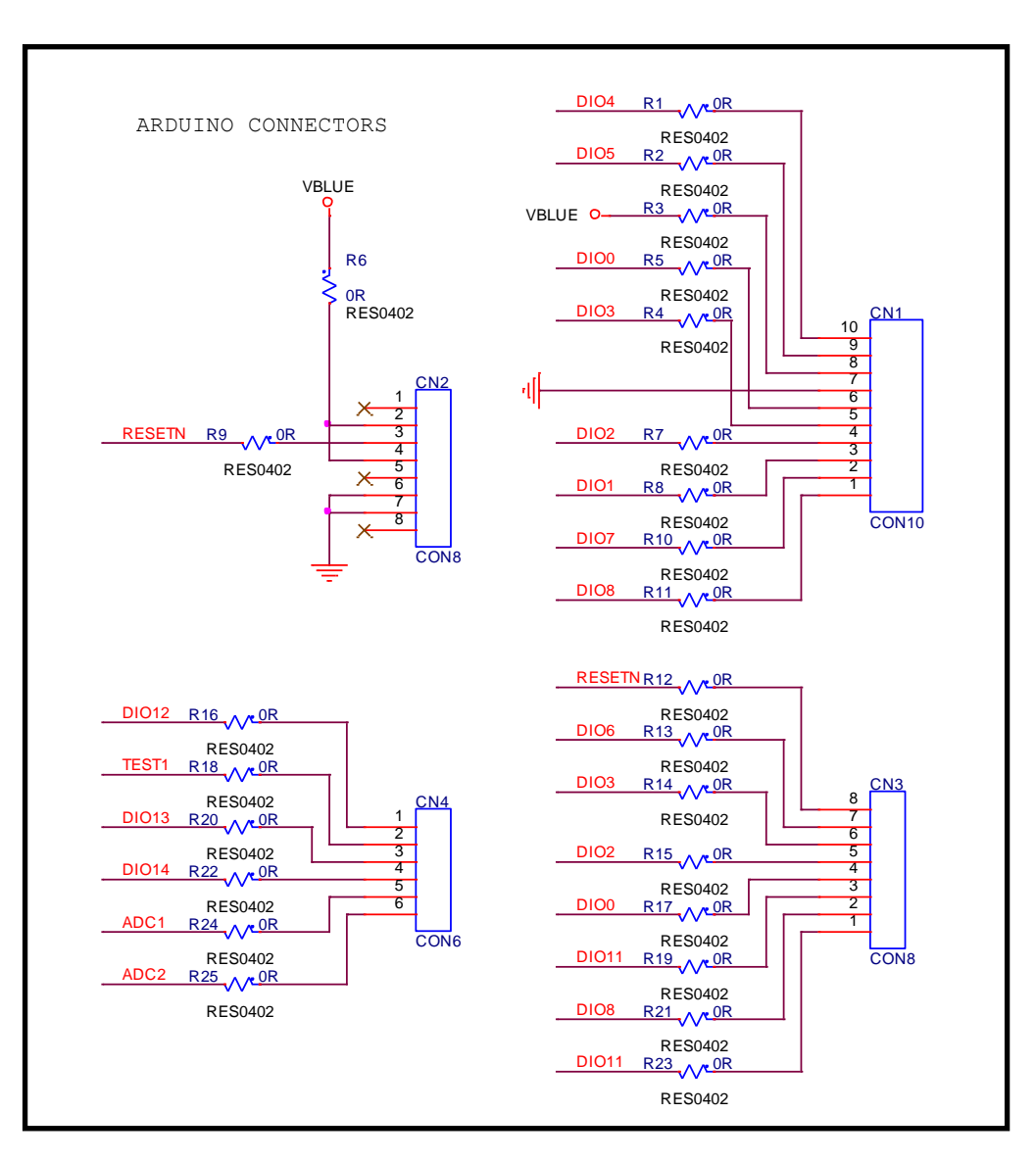

**Figure 3: WS2119E20 Arduino connectors**

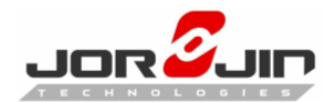

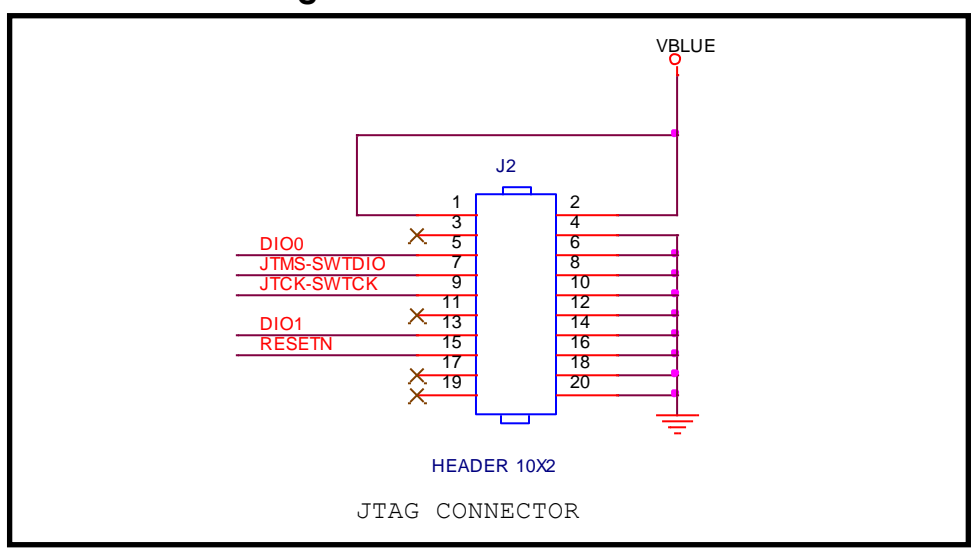

**Figure 4: WS2119E20 JTAG**

#### **Figure 5: WS2119E20 WS2119-A0 module**

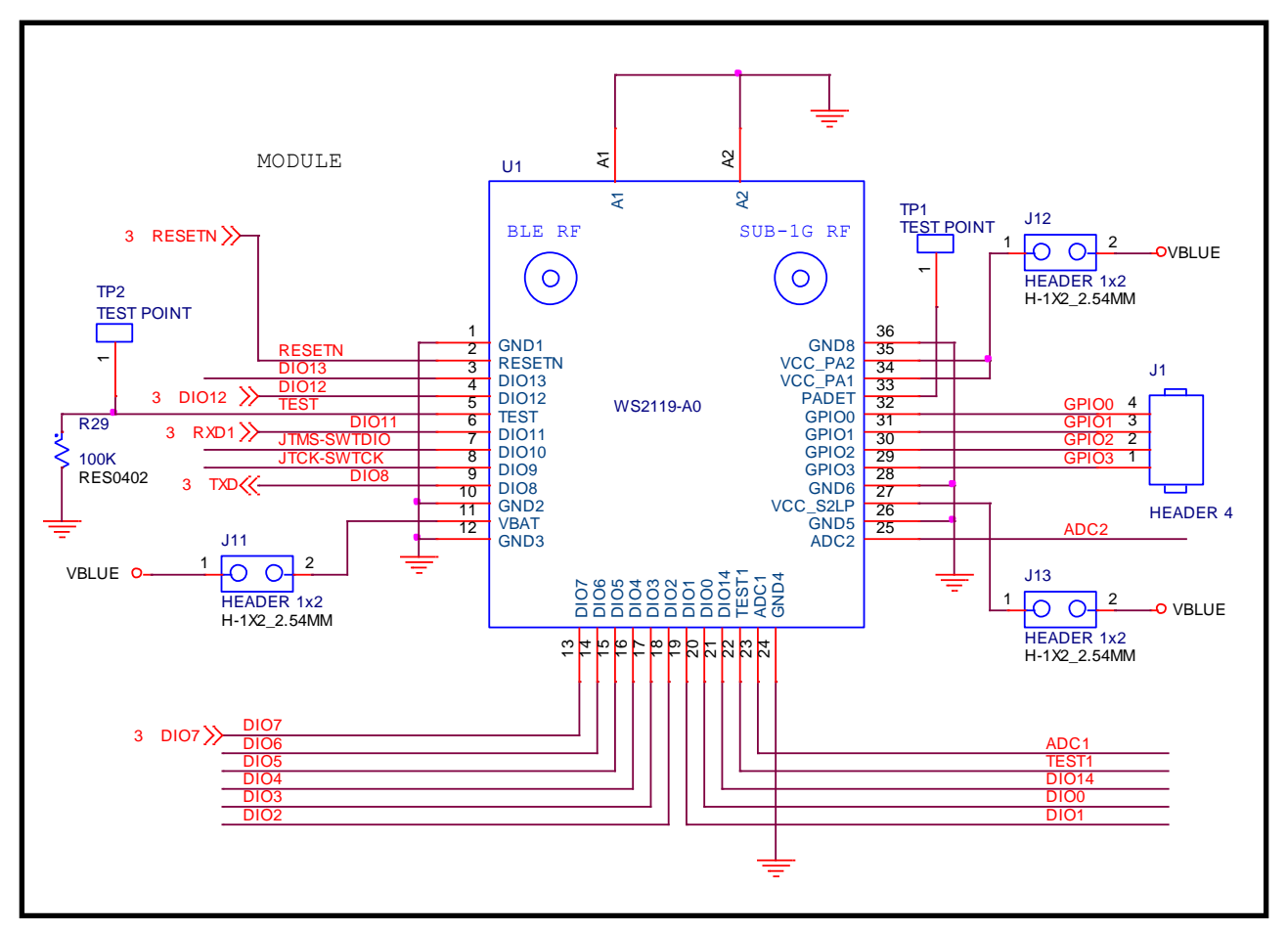

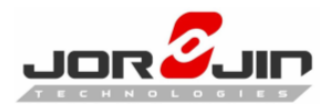

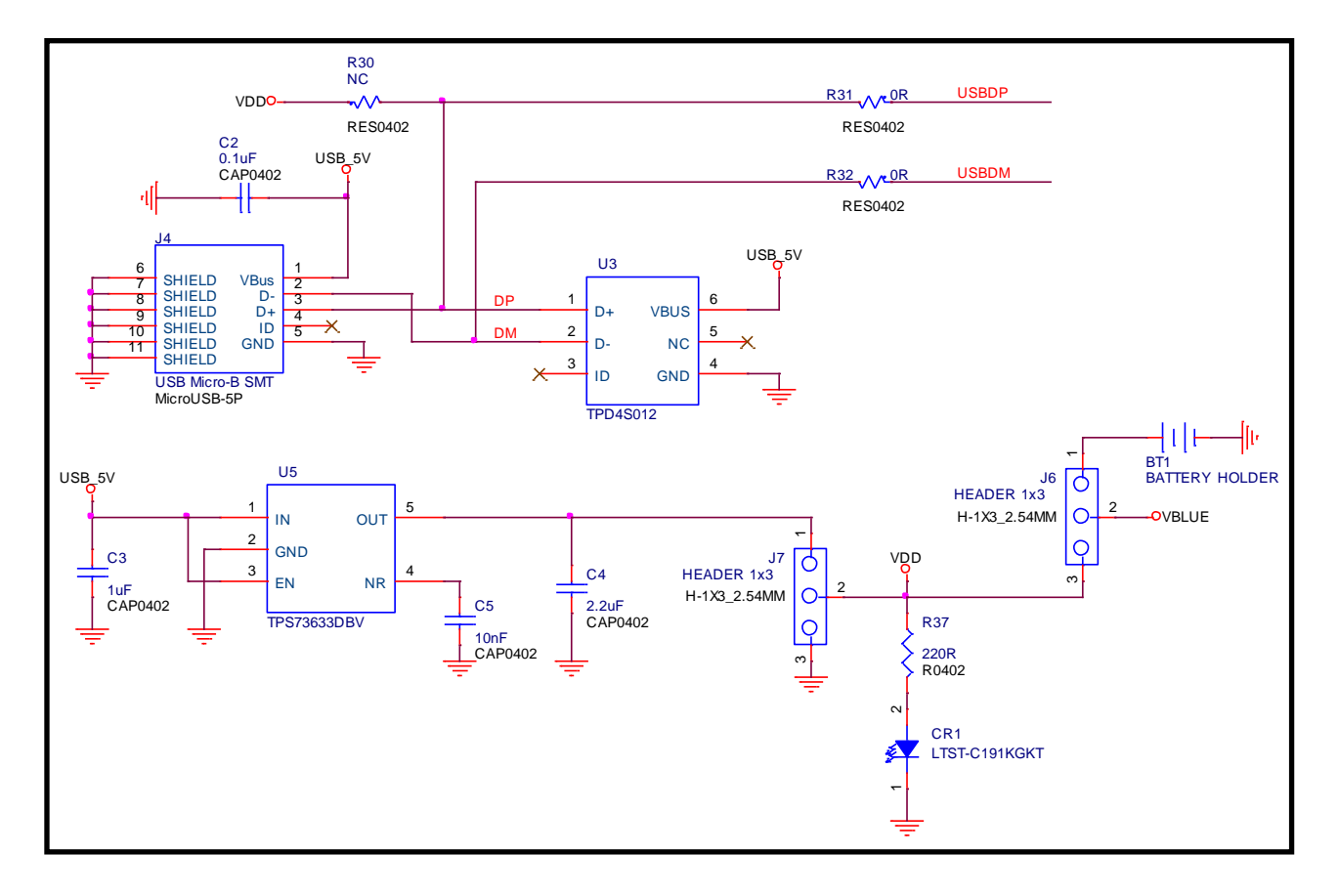

#### **Figure 6: WS2119E20 Power circuit**

**Figure 7: WS2119E20 Level translator**

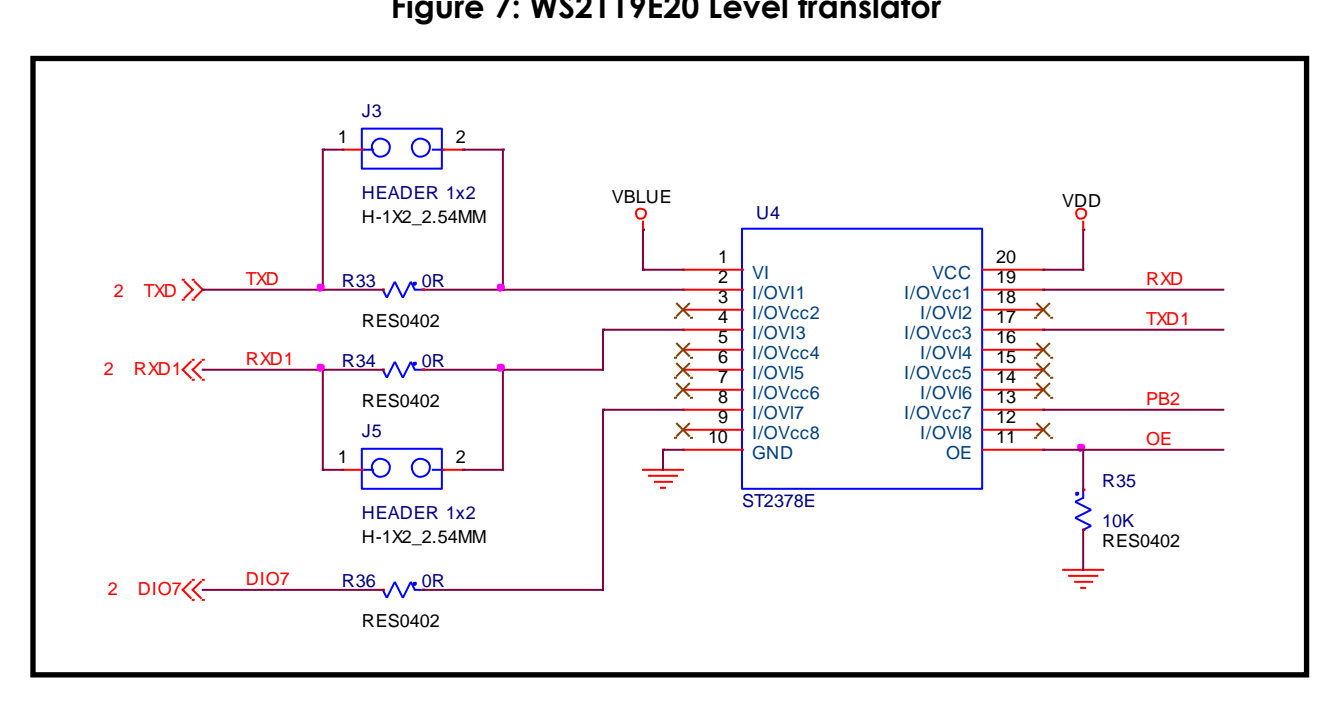

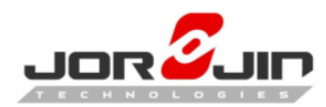

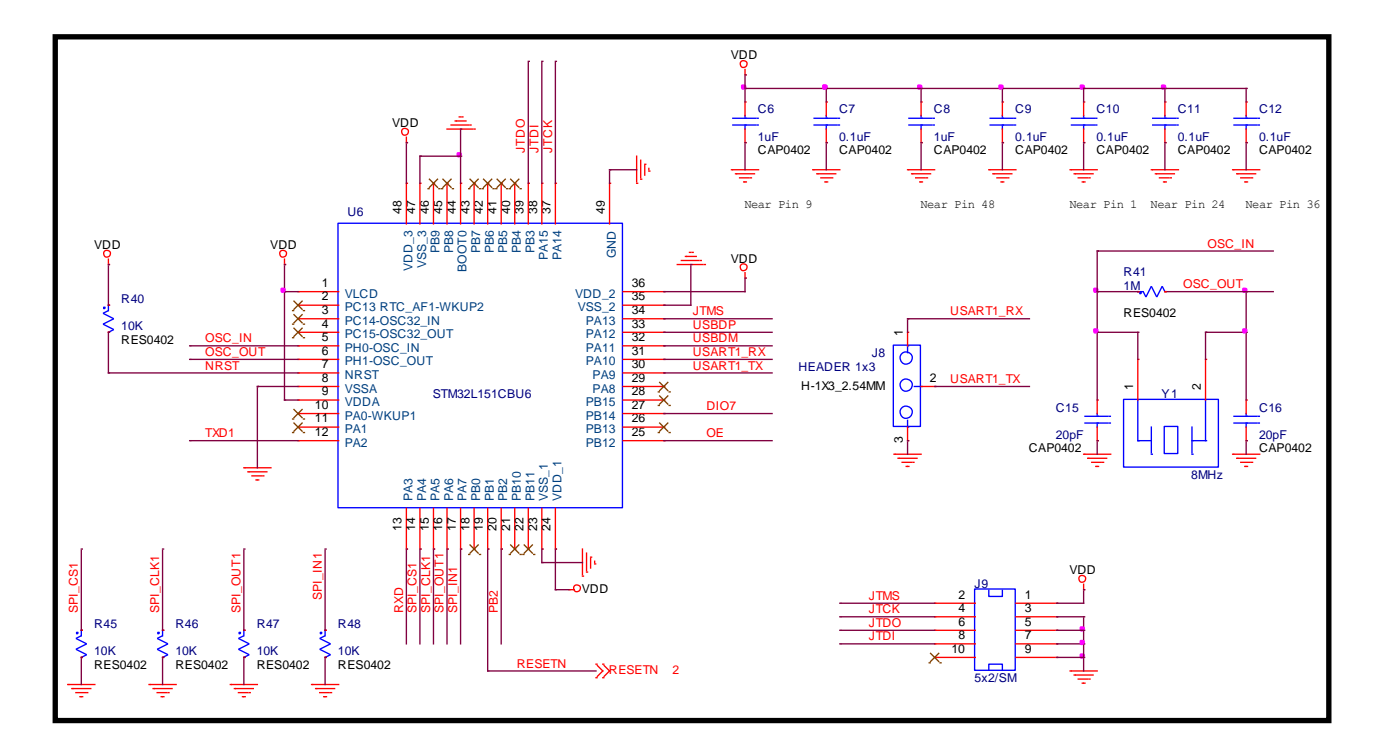

**Figure 8: WS2119E20 Micro Controller**

**Figure 9: WS2119E20 LED, Switch, and EEPROM** 

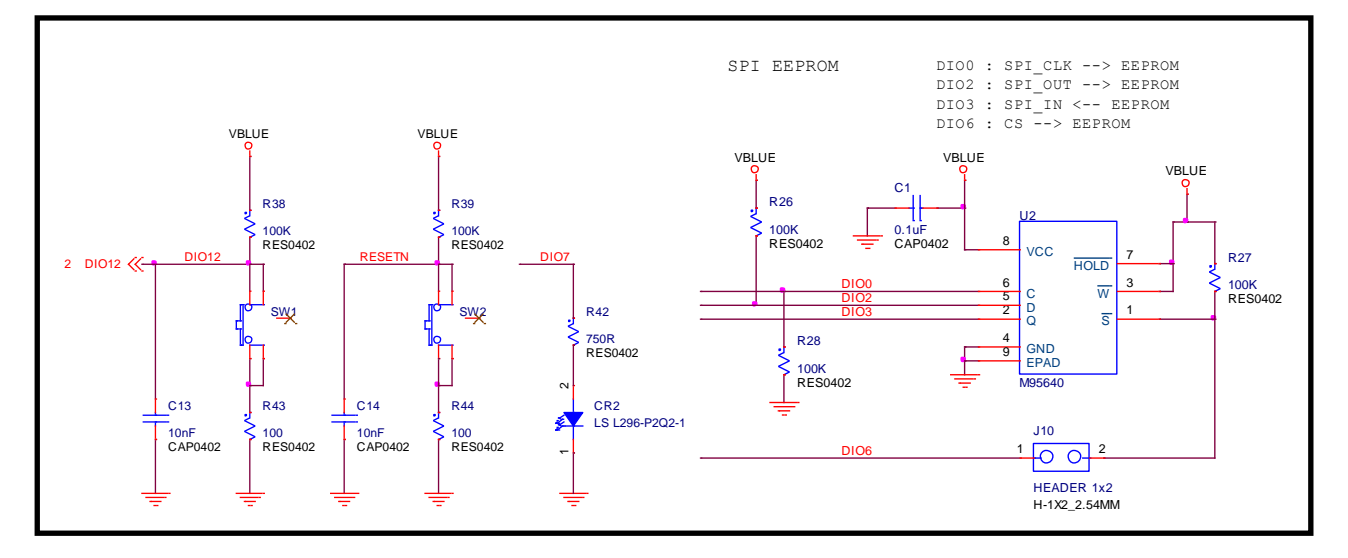

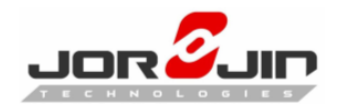

# <span id="page-14-0"></span>**5. HISTORY CHANGE**

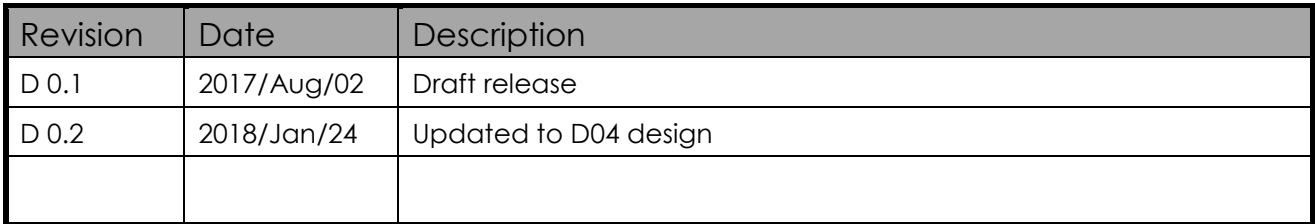